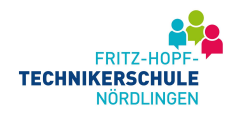

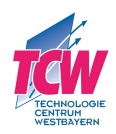

# Inbetriebnahme und Programmierung einer Siemens SPS S7-1200 mit Frequenzumrichter und Touchpanel

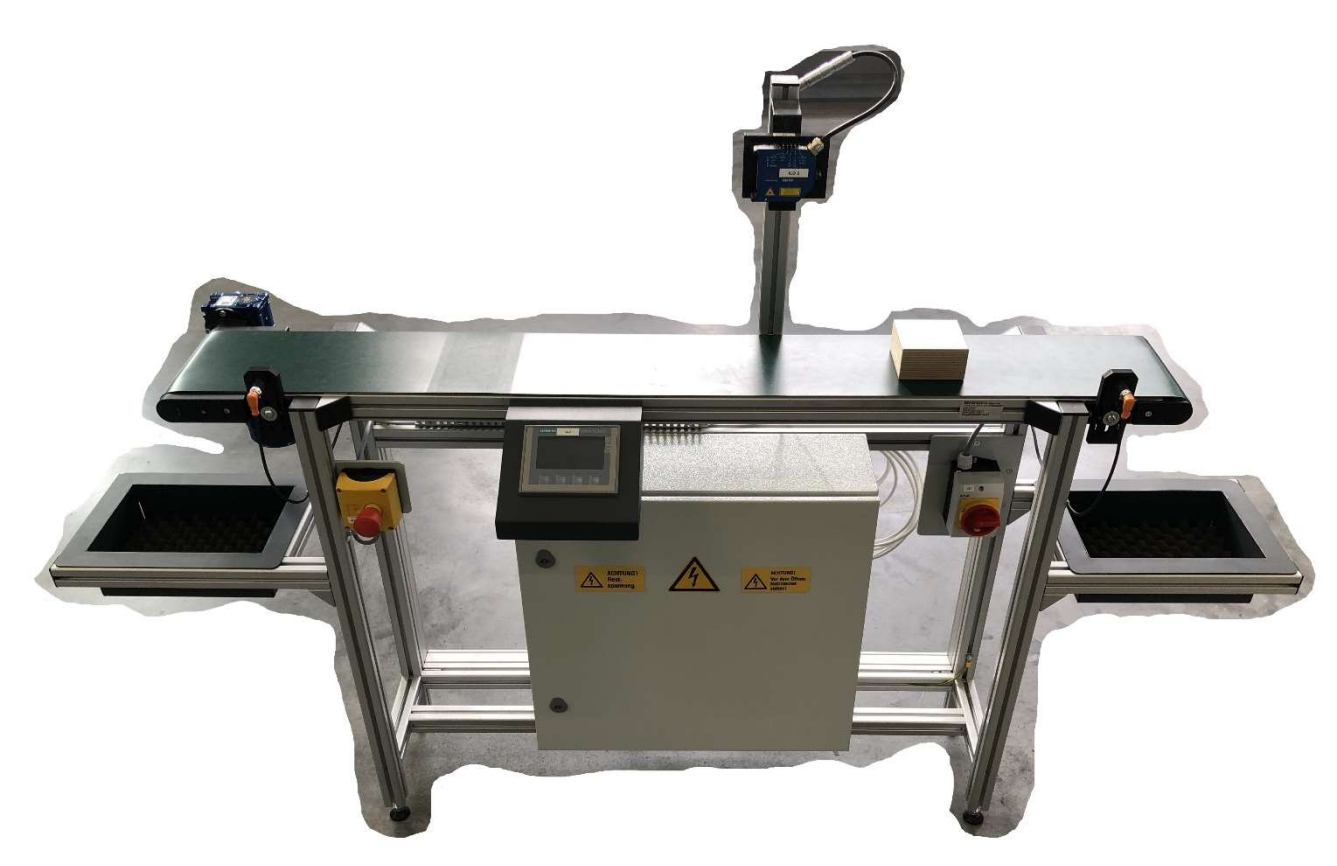

Projektarbeit LMS 2018 / 2019

Loder Maximilian Meir Markus Süß Tobias

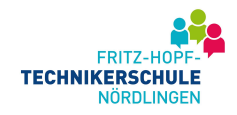

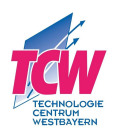

# 1.Projektarbeit

## 1.1 Projektbeschreibung – TCW

#### Inbetriebnahme und Programmierung einer Siemens SPS S7-1200 mit Frequenzumrichter und Touchpanel

Die oben genannten Komponenten sollen an einem Förderband integriert und ein geeignetes Bedienprogramm geschrieben werden. Des Weiteren soll das Förderband parallel zum Touchpanel auch mit einem Tablet gesteuert werden können. Als optionaler Teil sollen Prozessdaten erfasst und gespeichert werden.

## 1.2 Projekterweiterung

Während der Projektbesprechung wurde mit den Verantwortlichen festgelegt, dass am Ende des Förderbandes zusätzlich zu den verbauten Lichtschranken eine Auffangvorrichtung montiert werden soll. Ein Messsystem sollte ebenso mit in Betrieb genommen werden.

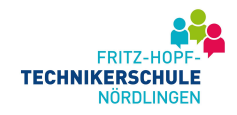

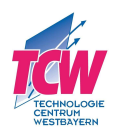

# 1.3 Zeitliche Einteilung

# 1.3.1 Aufteilung Arbeitsschritte je Teammitglied

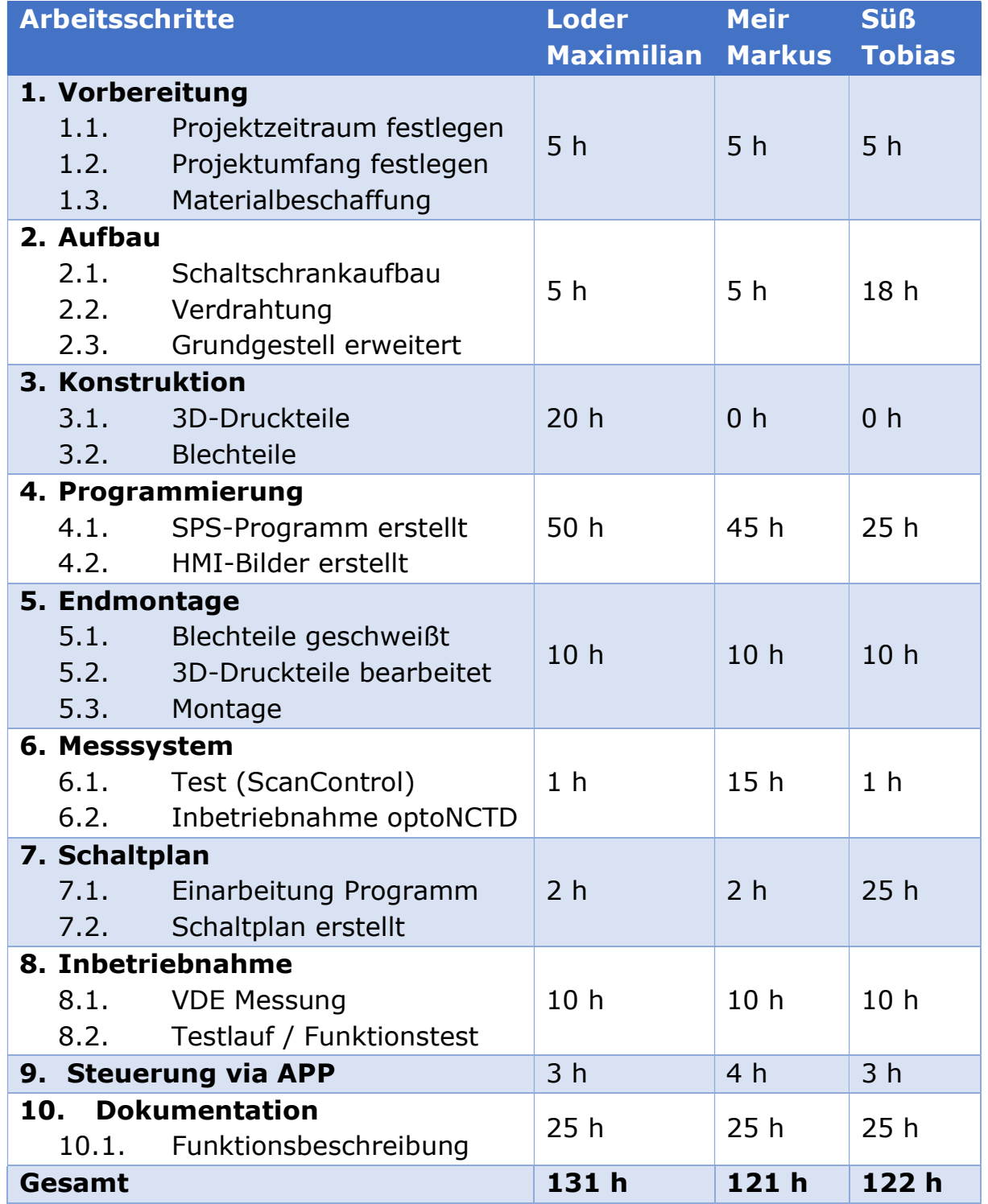

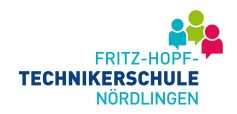

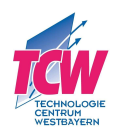

# 2.Hardwarekomponenten

#### 2.1 SPS S7-1200 / CM1241

- Verbaut wurde eine speicherprogrammierbare S7-1200 Steuerung der Firma Siemens.
- $\blacktriangleright$

#### 2.2 HMI Touchpanel

- > SIEMENS SIMATIC Basic Panel Siemens KTP400 Basic PN
	- Seriennummer: 6AV2123-2DB03-0AX0

#### 2.3 Frequenzumrichter

- $\triangleright$  SIEMENS SIMANICS V20
	- Seriennummer: 6SL3210-5BB15-5BV1
- 2.4 Not-Aus-Relais
	- PILZ vom Typ PNOZ X1 24VAC/DC

# 3.Projektteile

#### 3.1 Konstruktion Blechteile

- > Touchpanelhalterung
- $\triangleright$  Kisten (Auffangvorrichtung)
- > Not-Aus- / Hauptschalterhalterung

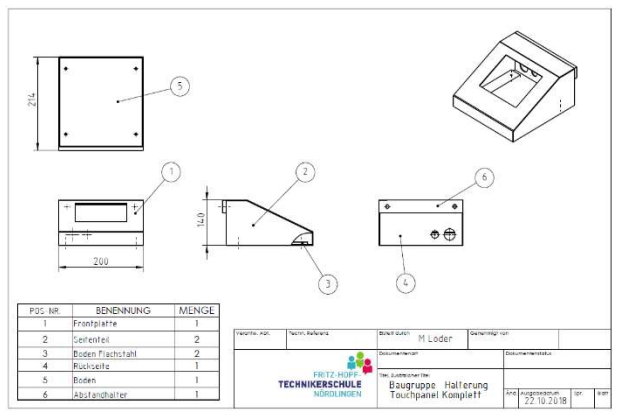

Abbildung 2: Zeichnung Halterung Touchpanel

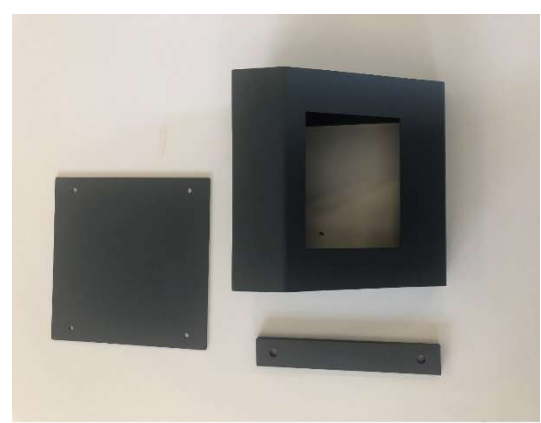

Abbildung 1: RAL 7016 Touchpanel

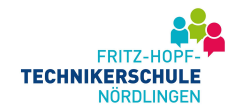

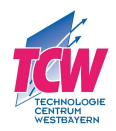

## 3.2 3D Druckteile

Die Halterung für das Messsystem und für die Lichtschranken wurden konstruiert und als 3D-Druckteil hergestellt.

## 3.3 Schaltschrankaufbau

Zu Beginn wurde ein Layout für den Schaltschrank erstellt und dieser anschließend mit den entsprechenden Komponenten aufgebaut, verdrahtet und geprüft.

#### 3.4 Programmierung SPS

Kernaufgabe des Projekts war es, den Frequenzumrichter mit der S7-1200 Steuerung über ein Bus-System zu vernetzen. Es wurde ein Bedienprogramm inklusive Visualisierung auf Grund der Vorgaben erstellt.

Folgende Punkte waren zu berücksichtigen:

- $\triangleright$  variable Start und Endpunkte
- variable Geschwindigkeit
- Vorgabe der Anzahl der Durchläufe

Als Zusatzaufgabe wurde die Steuerung via APP realisiert.

#### 3.5 Dokumentation

Der Schaltschrankaufbau wurde als EPLAN dokumentiert. Des Weiteren wurde eine Bedienungsanleitung für die Benutzer mit Funktionsbeschreibung erstellt. Zu den mechanischen Bauteilen erstellten wir in SOLID WORKS sämtliche Einzelteil- und Gesamtzeichnungen

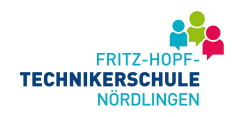

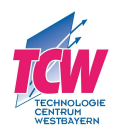

# 4.Auszug aus der Funktionsbeschreibung

## 4.1 Automatik

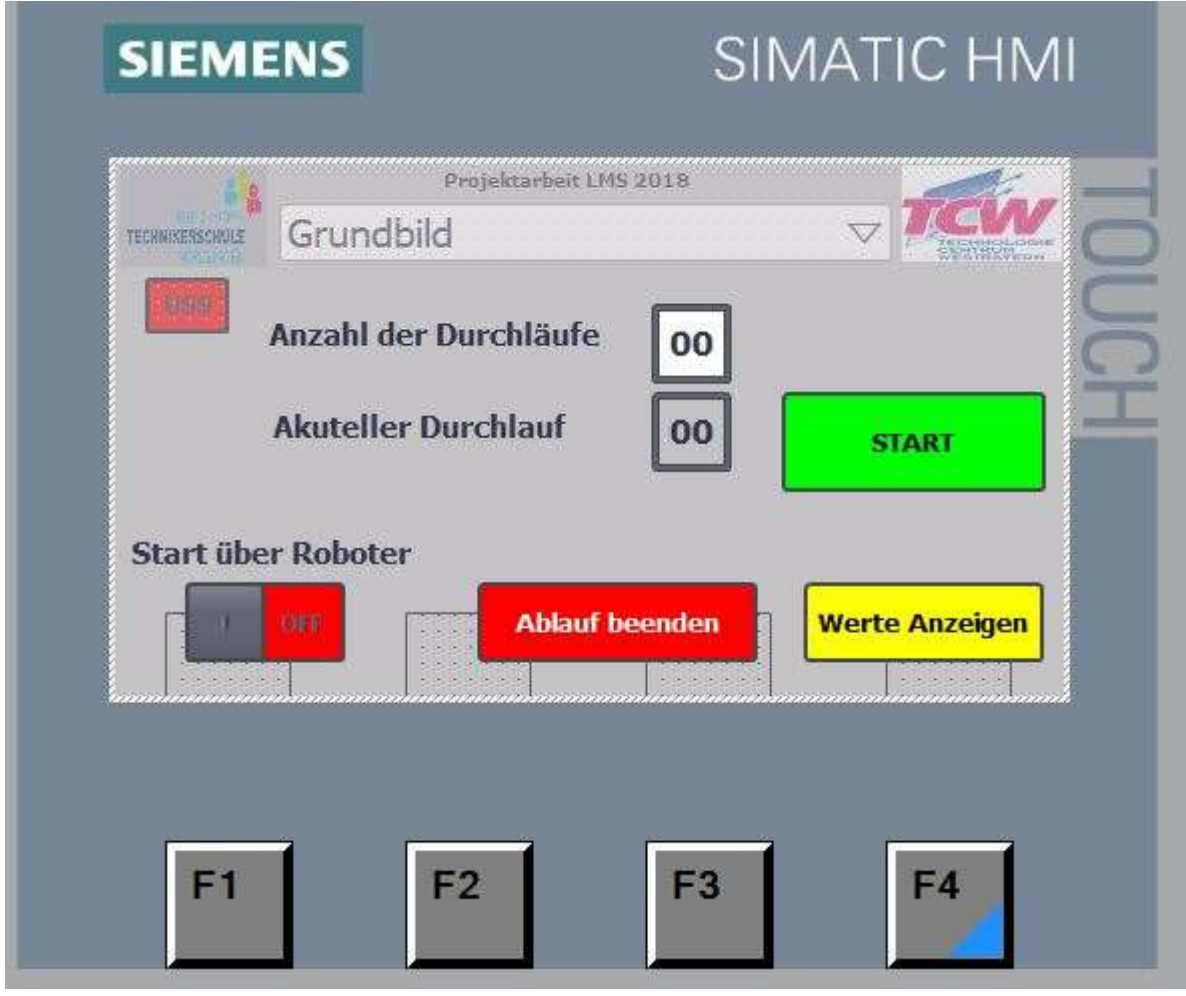

Abbildung 3: HMI Automatik

Über das Eingabefeld "Anzahl der Durchläufe" kann die Anzahl der Messungen festgelegt werden. Durch Betätigen der "Start" Taste wird der Zyklus gestartet.

Anhand des Ausgabefeldes wird der aktuelle Zyklus angezeigt.

Ist der Messvorgang beendet, fährt das Bauteil zur Endposition (gegenüber der Startposition).

Alternativ kann der Automatikzyklus auch vom Roboter gestartet werden. Dies wird durch den Kontrollschalter "Start über Roboter" freigeschaltet.

Der Button "Werte Anzeigen" ruft das Bild mit den erfassten und berechneten Messwerten auf.